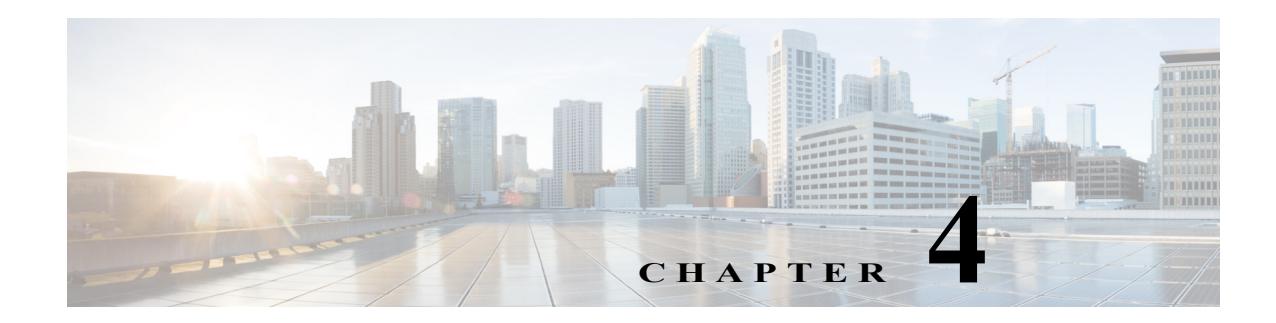

# **Configuring DNS**

This chapter describes how to configure the Domain Name Server (DNS) client on the Cisco NX-OS device.

This chapter includes the following sections:

- [About DNS Clients, page 4-1](#page-0-0)
- **•** [Licensing Requirements for DNS Clients, page 4-3](#page-2-0)
- **•** [Prerequisites for DNS Clients, page 4-3](#page-2-1)
- **•** [Guidelines and Limitations for DNS, page 4-3](#page-2-2)
- **•** [Default Settings, page 4-3](#page-2-4)
- **•** [Configuring DNS Clients, page 4-3](#page-2-3)
- **•** [Verifying the DNS Client Configuration, page 4-7](#page-6-0)
- **•** [Configuration Examples for the DNS Client, page 4-8](#page-7-0)

## <span id="page-0-0"></span>**About DNS Clients**

This section includes the following topics:

- **•** [DNS Client Overview, page 4-1](#page-0-1)
- **•** [High Availability, page 4-2](#page-1-0)
- **•** [Virtualization Support, page 4-2](#page-1-1)

### <span id="page-0-1"></span>**DNS Client Overview**

 $\mathbf I$ 

If your network devices require connectivity with devices in networks for which you do not control the name assignment, you can assign device names that uniquely identify your devices within the entire internetwork using the domain name server (DNS). DNS uses a hierarchical scheme for establishing host names for network nodes, which allows local control of the segments of the network through a client-server scheme. The DNS system can locate a network device by translating the hostname of the device into its associated IP address.

Ι

On the Internet, a domain is a portion of the naming hierarchy tree that refers to general groupings of networks based on the organization type or geography. Domain names are pieced together with periods (.) as the delimiting characters. For example, Cisco is a commercial organization that the Internet identifies by a *com* domain, so its domain name is *cisco.com*. A specific hostname in this domain, the File Transfer Protocol (FTP) system, for example, is identified as *ftp.cisco.com*.

### **Name Servers**

Name servers keep track of domain names and know the parts of the domain tree for which they have complete information. A name server may also store information about other parts of the domain tree. To map domain names to IP addresses in Cisco NX-OS, you must identify the hostnames, specify a name server, and enable the DNS service.

Cisco NX-OS allows you to statically map IP addresses to domain names. You can also configure Cisco NX-OS to use one or more domain name servers to find an IP address for a host name.

### **DNS Operation**

A name server handles client-issued queries to the DNS server for locally defined hosts within a particular zone as follows:

- **•** An authoritative name server responds to DNS user queries for a domain name that is under its zone of authority by using the permanent and cached entries in its own host table. If the query is for a domain name that is under its zone of authority but for which it does not have any configuration information, the authoritative name server replies that no such information exists.
- **•** A name server that is not configured as the authoritative name server responds to DNS user queries by using information that it has cached from previously received query responses. If no router is configured as the authoritative name server for a zone, queries to the DNS server for locally defined hosts receive nonauthoritative responses.

Name servers answer DNS queries (forward incoming DNS queries or resolve internally generated DNS queries) according to the forwarding and lookup parameters configured for the specific domain.

### <span id="page-1-0"></span>**High Availability**

Cisco NX-OS supports stateless restarts for the DNS client. After a reboot or supervisor switchover, Cisco NX-OS applies the running configuration.

### <span id="page-1-1"></span>**Virtualization Support**

Cisco NX-OS supports multiple instances of the DNS clients that run on the same system. You can configure a DNS client. You can optionally have a different DNS client configuration in each virtual routing and forwarding (VRF) instance.

# <span id="page-2-0"></span>**Licensing Requirements for DNS Clients**

The following table shows the licensing requirements for this feature:

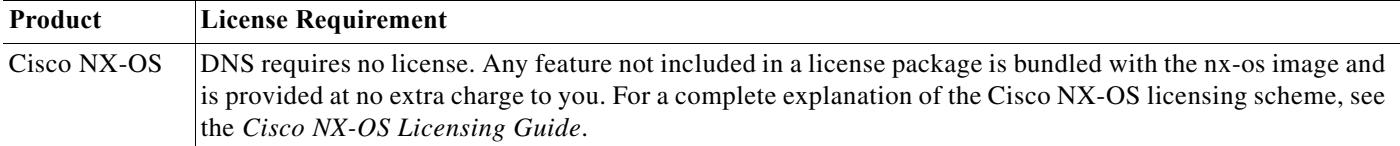

# <span id="page-2-1"></span>**Prerequisites for DNS Clients**

The DNS client has the following prerequisites:

**•** You must have a DNS name server on your network.

# <span id="page-2-2"></span>**Guidelines and Limitations for DNS**

The DNS client has the following configuration guidelines and limitations:

- **•** You configure the DNS client in a specific VRF. If you do not specify a VRF, Cisco NX-OS uses the default VRF.
- **•** Beginning with Cisco NX-OS Release 7.0(3)I5(1), DNS supports IPv6 addresses.

# <span id="page-2-5"></span><span id="page-2-4"></span>**Default Settings**

[Table 4-1](#page-2-5) lists the default settings for DNS client parameters.

*Table 4-1 Default DNS Client Parameters*

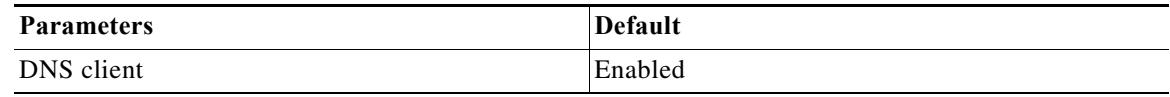

## <span id="page-2-3"></span>**Configuring DNS Clients**

This section includes the following topics:

- **•** [Configuring the DNS Client, page 4-4](#page-3-0)
- **•** [Configuring Virtualization, page 4-5](#page-4-0)

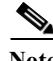

 $\mathbf I$ 

**Note** If you are familiar with the Cisco IOS CLI, be aware that the Cisco NX-OS commands for this feature might differ from the Cisco IOS commands that you would use.

1

### <span id="page-3-0"></span>**Configuring the DNS Client**

You can configure the DNS client to use a DNS server on your network.

#### **BEFORE YOU BEGIN**

Ensure that you have a domain name server on your network.

### **SUMMARY STEPS**

- **1. configure terminal**
- **2.** {**ip** | **ipv6**} **host** *name ip*/*ipv6-address1* [*ip*/*ipv6-address2*... *ip*/*ipv6-address6*]
- **3.** (Optional) **ip domain-name** *name* [**use-vrf** *vrf-name*]
- **4.** (Optional) **ip domain-list** *name* [**use-vrf** *vrf-name*]
- **5.** (Optional) **ip name-server** *ip*/*ipv6-address1* [*ip*/*ipv6-address2... ip*/*ipv6-address6*] [**use-vrf**  *vrf-name*]
- **6.** (Optional) **ip domain lookup**
- **7.** (Optional) **show hosts**
- **8.** (Optional) **copy running-config startup-config**

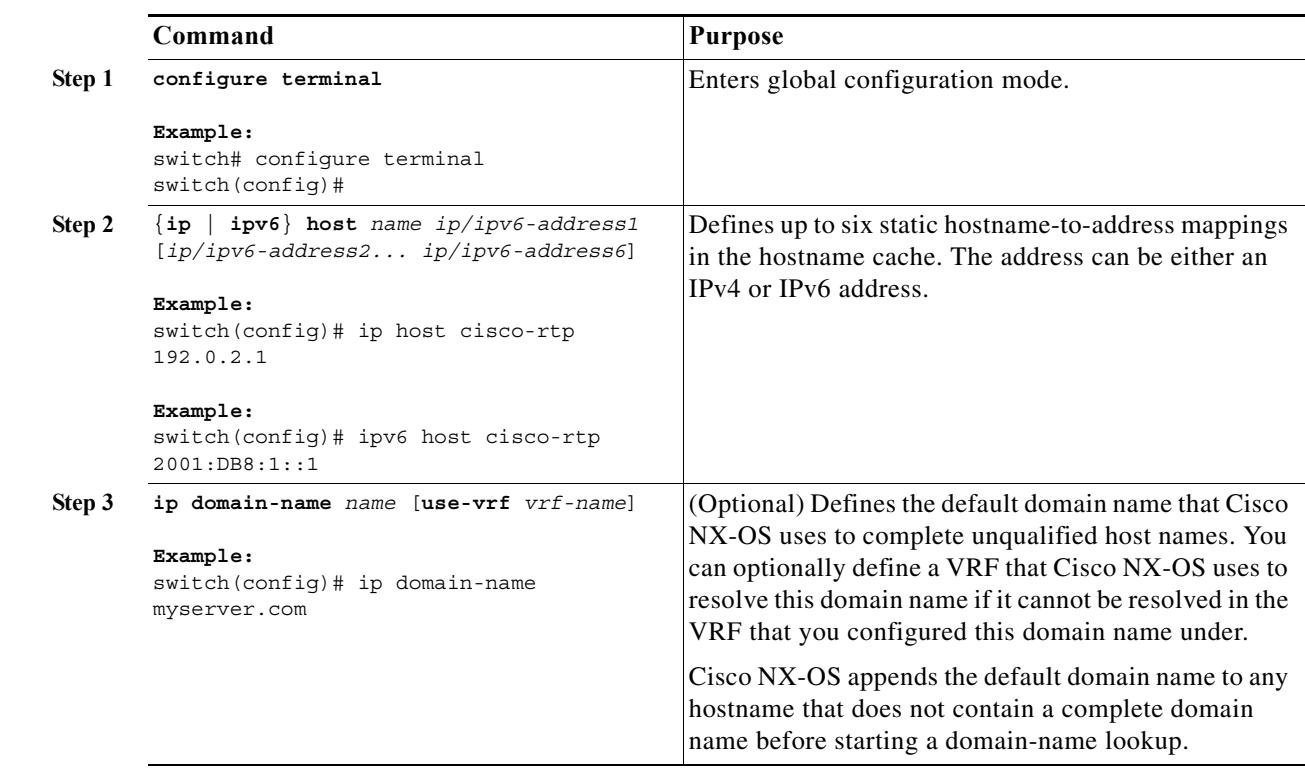

### **DETAILED STEPS**

a ka

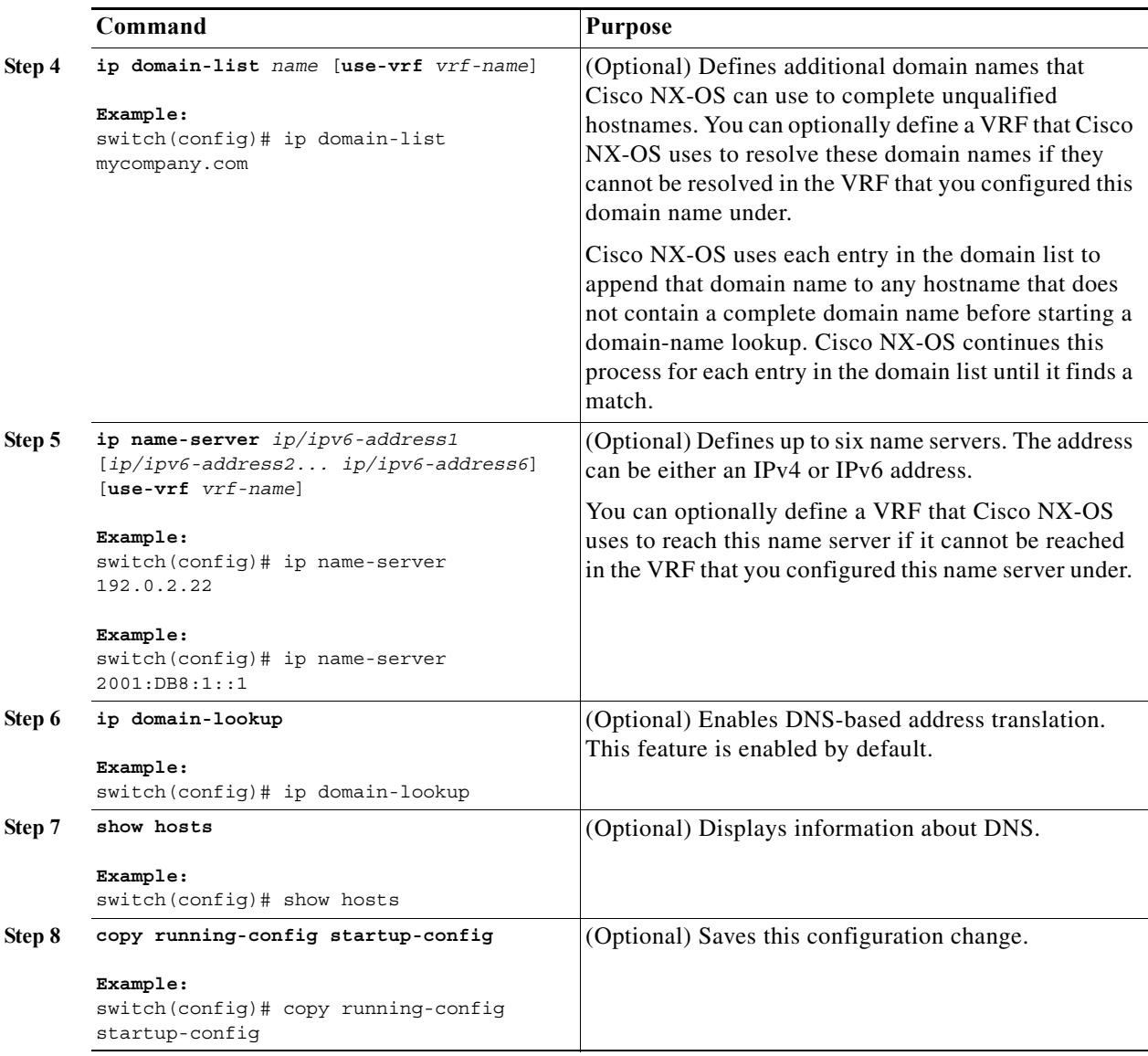

This example shows how to configure a default domain name and enable DNS lookup:

switch# **configure terminal** switch(config)# **ip domain-name cisco.com** switch(config)# **ip name-server 192.0.2.1 use-vrf management** switch(config)# **ip domain-lookup** switch(config)# **copy running-config startup-config**

## <span id="page-4-0"></span>**Configuring Virtualization**

 $\Gamma$ 

You can configure a DNS client within a VRF. If you do not enter VRF configuration mode, your DNS client configuration applies to the default VRF.

ן

You can optionally configure a DNS client to use a specified VRF other than the VRF under which you configured the DNS client as a backup VRF. For example, you can configure a DNS client in the Red VRF but use the Blue VRF to communicate with the DNS server if the server cannot be reached through the Red VRF.

#### **BEFORE YOU BEGIN**

Ensure that you have a domain name server on your network.

### **SUMMARY STEPS**

- **1. configure terminal**
- **2. vrf context** *vrf-name*
- **3.** (Optional) **ip domain-name** *name* [**use-vrf** *vrf-name*]
- **4.** (Optional) **ip domain-list** *name* [**use-vrf** *vrf-name*]
- **5.** (Optional) **ip name-server** *ip*/*ipv6-address1* [*ip*/*ipv6-address2... ip*/*ipv6-address6*] [**use-vrf**  *vrf-name*]
- **6.** (Optional) **show hosts**
- **7.** (Optional) **copy running-config startup-config**

#### **DETAILED STEPS**

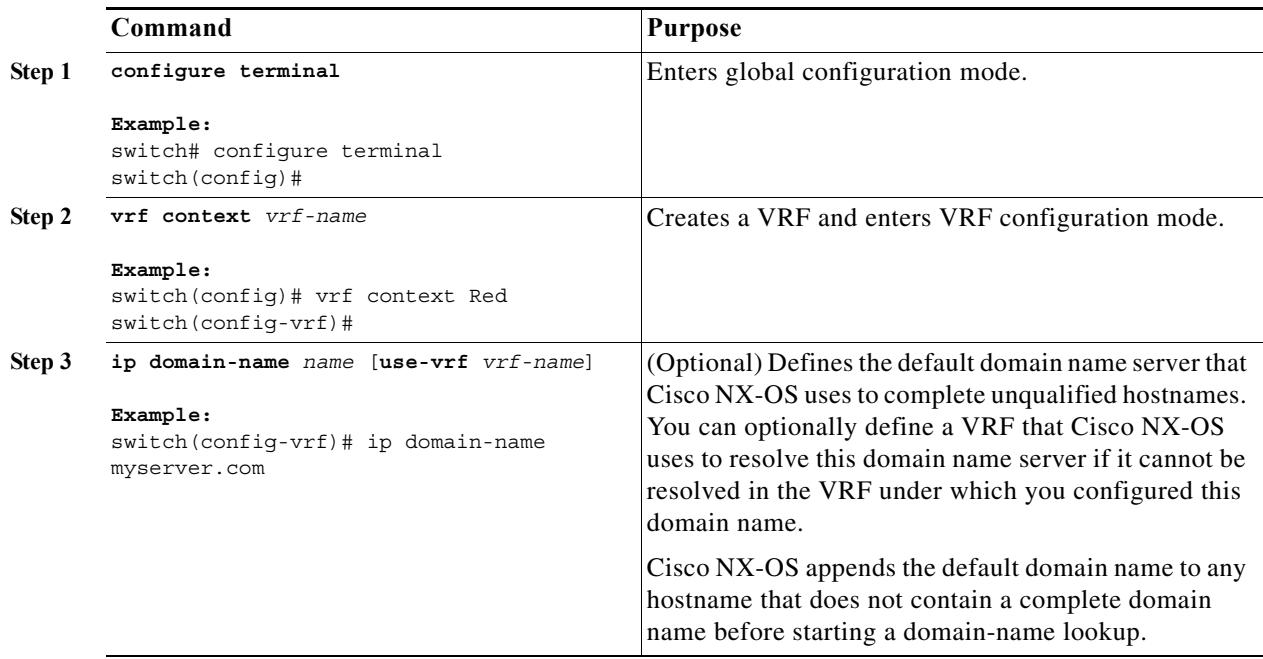

 $\Gamma$ 

**The Second** 

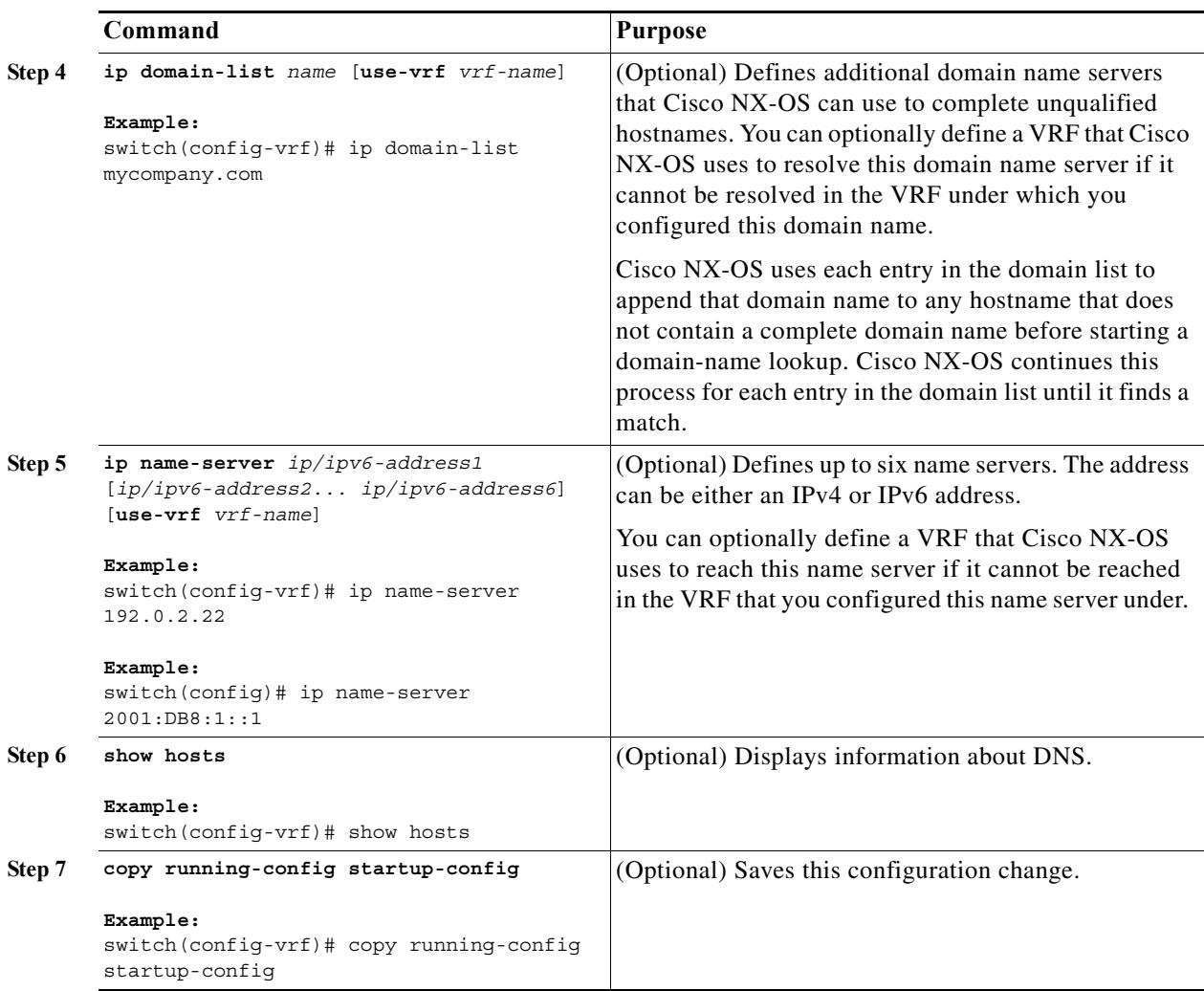

This example shows how to configure a default domain name and enable DNS lookup within a VRF:

```
switch# configure terminal
switch(config)# vrf context Red
switch(config-vrf)# ip domain-name cisco.com
switch(config-vrf)# ip name-server 192.0.2.1 use-vrf management
switch(config-vrf)# copy running-config startup-config
```
# <span id="page-6-0"></span>**Verifying the DNS Client Configuration**

To display the DNS client configuration, perform one of the following tasks:

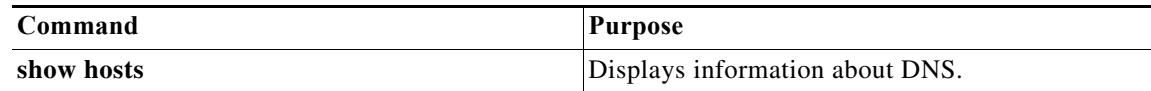

**The Contract of the Contract of the Contract of the Contract of the Contract of the Contract of the Contract o** 

1

## <span id="page-7-0"></span>**Configuration Examples for the DNS Client**

This example shows how to establish a domain list with several alternate domain names:

```
ip domain-list csi.com
ip domain-list telecomprog.edu
ip domain-list merit.edu
```
This example shows how to configure the hostname-to-address mapping process and specify IP DNS-based translation. The example also configures the addresses of the name servers and the default domain name.

```
ip domain-lookup
ip name-server 192.168.1.111 192.168.1.2
ip domain-name cisco.com
```